# TOPPERS 活用アイデア・アプリケーション開発 コンテスト

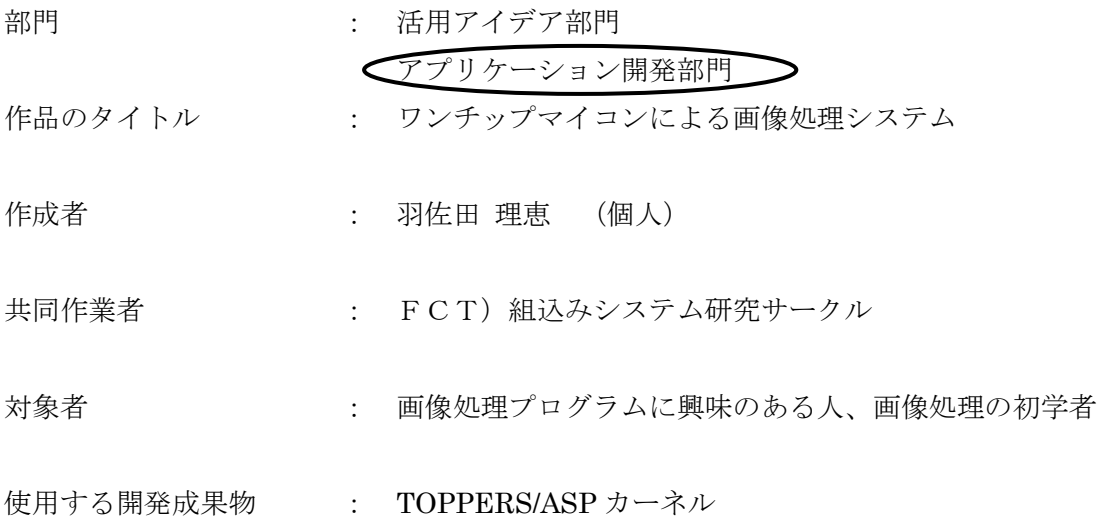

目的・狙い

画像処理システムというと WindowsPC や LinuxPC など高機能、高性能なコンピュータ を用いることが多いですが、こういったシステムでは既存のアプリやライブラリに依存 したプログラミングになりやすく、基本部分の理解がおろそかになりがちです。データ の扱いや画像処理方法が理解しやすいよう組込み向けワンチップマイコンによる画像処 理システムを開発し、データの取り込みから画像処理、生成した画像の表示や保存まで を自身で理解しながら行える環境を作ろうと考えました。

アイデア/アプリケーションの概要

STM32F746G-DISCO ボードにカメラ、2つのグラフィック LCD、操作用ボタンを追 加し、LCD への表示や SD カードのリード/ライトを API としてユーザに提供していま す。動作はカメラから画像を取り込みリアルタイムでオンボード LCD へ表示しながら操 作用ボタンでユーザ関数を呼び出します。ユーザは API を使い画像処理結果の表示や保 存をすることができます。また、画像処理の試行としてカメラで2度撮影した差分と SD カード上の背景用 BMP ファイルを合成して結果をグラフィック LCD へ表示するととも に SD カードに BMP ファイルとして保存するプログラムを作りました。

1.開発の背景

業務として Windows PC 上で動作する画像や映像を処理するプログラムの開発に携わっていますが、ハ ードウェア面では高性能な CPU や大容量のメモリ、ディスクへのファイルのリードライト、大画面への表 示とリッチな環境で、ソフトウェアも画像処理を補助する豊富なライブラリが使えるなど、プログラム開 発者としては便利な環境がそろっています。

一方、近年ではエッジコンピューティングなどとして末端の機器で画像や映像などを簡易に処理するシ ステムの要望が高まっています。エッジコンピューティングでは CPU の能力やメモリ、ディスク、画面表 示などで制約が多くなり、利用できるライブラリも限定されます。このため、画像処理の基本をおさえな がらプログラムを開発する技術が重要になると考えました。

また、社内の他部署では組込み向けの開発環境や機器の開発を行っていて、組込み用途のソフトウェア の開発技術も身に付けていく必要があります。

これらの背景に加え、会社の先輩が STM32F746G-DISC とカメラを用いた装置で2017年の TOPPERS コンテストで入賞しています。STM32F746G-DISC はワンチップマイコンを搭載したボードで ありながら強力なマイコンや大容量の RAM、グラフィック LCD、マイクロ SD カードスロットなど画像 処理に有用なデバイスを各種搭載しています。TOPPERS/ASP カーネルの動作実績や開発環境などの入手 も容易であることから STM32F746G-DISC を用いた画像処理システムを開発することとしました。

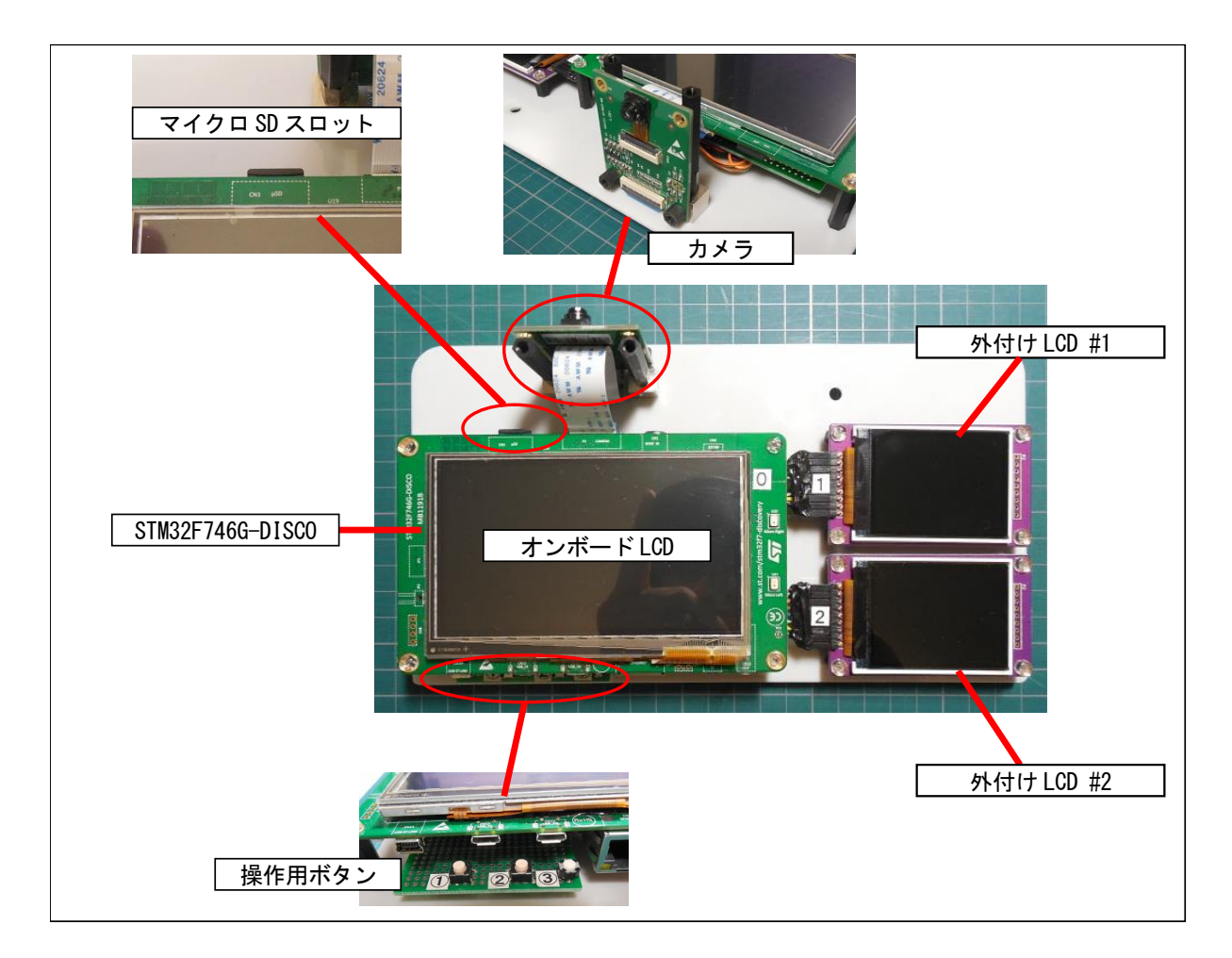

2.開発システムの紹介

## ●STM32F746G-DISCO

ST マイクロエレクトロニクス社製の Cortex-M7 の STM32F746 が搭載されたマイコンボード。 後で説明するオンボード LCD、マイクロ SD スロットのほか、外付けの Flash メモリ、SDRAM、カメ ラインターフェース、タッチパネル、MEMS マイクなどが実装。 http://akizukidenshi.com/catalog/g/gM-09880/

●オンボード LCD 4.3 インチ、480x272 ドットのグラフィックカラーLCD。 STM32F746 の LCDC で制御。

●マイクロ SD スロット マイクロ SD カードが差せるスロット。STM32F746 の SDMMC で SD カードを制御。

## ●カメラ

OV9655 を搭載したカメラ。最大 1280x1024 ピクセルの画像が取得できるが、当装置では 320x240 ピク セルの QVGA サイズでの画像取得を行う。STM32F746 の DCMI でカメラを制御。

https://www.digikey.jp/product-detail/ja/stmicroelectronics/STM32F4DIS-CAM/497-13546-ND/3878237

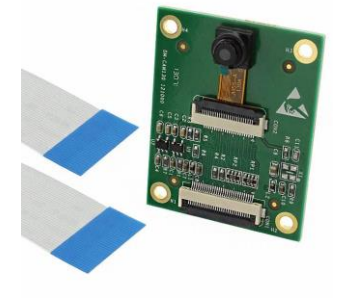

### ●外付け LCD #1、#2

コントローラに ILI9328 を用いた 320x240 ドット、SPI インタフェースのグラフィックカラーLCD。 STM32F746 の SPI インタフェース、および、CS、RST は GPIO に接続して制御。

## http://www.aitendo.com/product/10943

オンボード LCD だけでは画像処理結果の表示などで不便なため2つの LCD を外付けで追加。

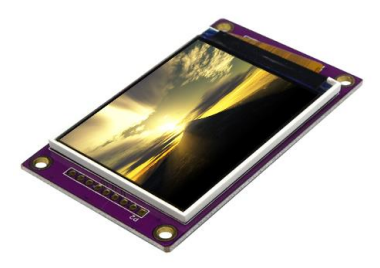

●操作用ボタン

プッシュスイッチ3つを用いて今開発で作成したボタン。GPIO に接続して ON/OFF 状態を取得。 ユーザ作成関数の呼び出しに用いる。

● 試行プログラムの紹介

開発した画像処理システムの動作確認として、「被写体なし」と「被写体あり」の2枚の画像を撮影し、 差分から被写体を抽出して事前にSDカード内に用意したBMPファイルの背景画像と重ね合わせて表示し、 また SD カードへ BMP ファイルへ保存するプログラムを作成しました。

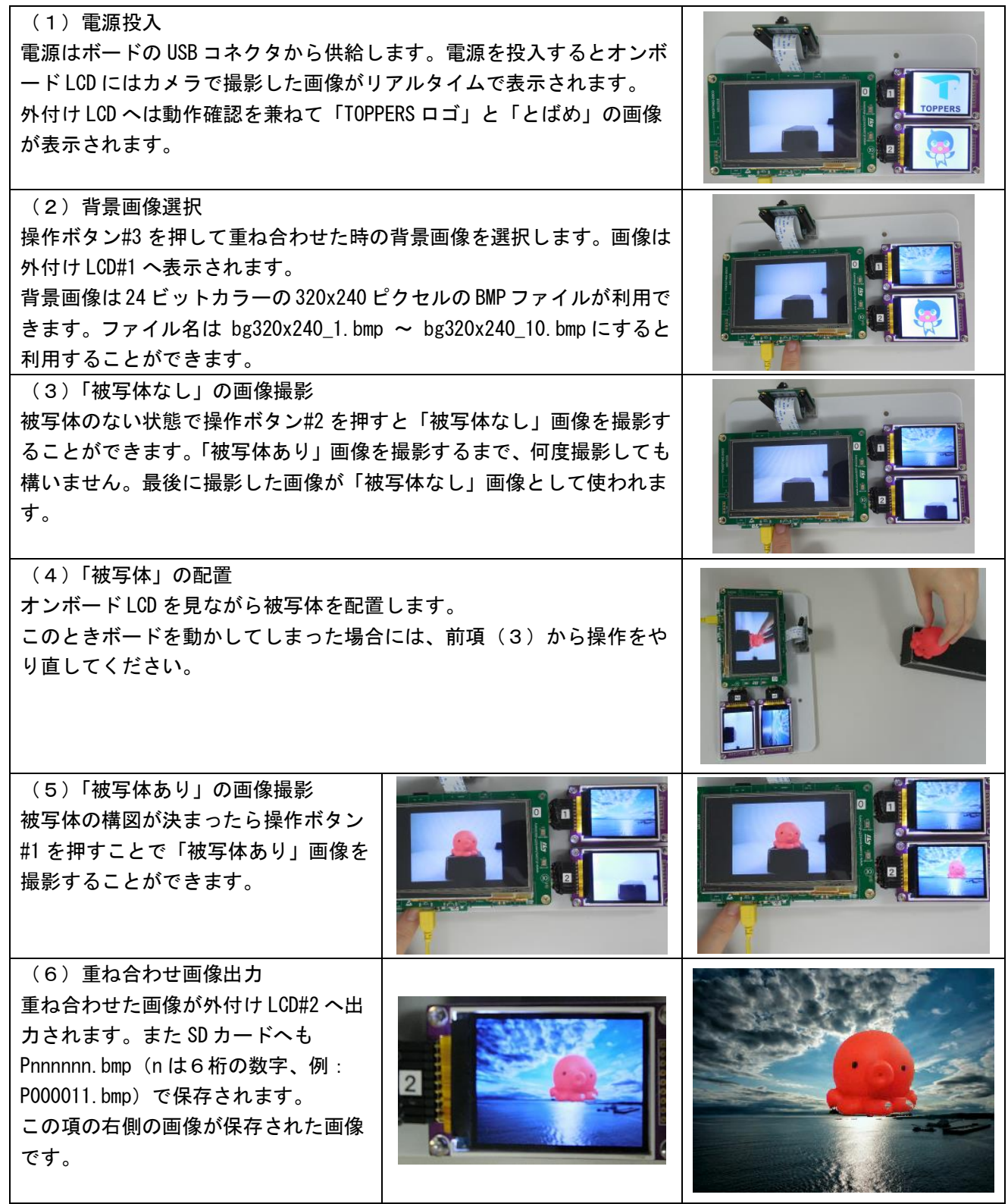

動作動画も撮影し、以下の URL から閲覧できるようにしました。 https://youtu.be/ImkB7MSyY9c

3.開発環境

開発環境は ubuntu 16.04-32bit 版が動作する PC に ARM のクロスコンパイラをインストールし、 TOPPERS/ASP ターゲット非依存部と ARM Cortex-M7 アーキテクチャ・GCC 依存パッケージを展開し て使用しました。

展開した TOPPERS/ASP カーネルを用いてアプリケーションやデバイスアクセス処理を作成し、ARM のクロスコンパイラでビルドすることで実行プログラムを生成しています。

デバイスアクセス処理の一部はSTマイクロエレクトロニクスが提供するSTM32CubeF7パッケージか らデバイス用ソースコードと FatFs を流用しています。

使用したソフトウェアなどは以下の通りです。

●TOPPERS/ASP カーネル ターゲット非依存部

TOPPERS/ASP カーネルの共通部分のソース

< https://www.toppers.jp/download.cgi/asp-1.9.3.tar.gz >

●TOPPERS/ASP カーネル ターゲット依存部

ARM Cortex-M7 アーキテクチャ・GCC 依存部パッケージ

< https://www.toppers.jp/download.cgi/asp\_arch\_arm\_m7\_gcc-1.9.3.tar.gz >

●STM32CubeF7

ST マイクロエレクトロニクスが提供するサンプルコードのパッケージ

< https://www.st.com/ja/embedded-software/stm32cubef7.html > ※含む FatFs

●ビルド用プラットフォーム ubuntu 16.04-32bit 版

●クロスコンパイラ

GNU ARM Embedded Toolchain 5-2016-q3-update / Linux 32-bit

<https://developer.arm.com/-/media/Files/downloads/gnu-rm/5\_4-2016q3/gcc-arm-none-eabi-5\_4-2016q 3-20160926-linux.tar.bz2>

## 4. ハードウェアの構成・回路

ハードウェア構成と回路図を以下に記します。

●ハードウェア構成

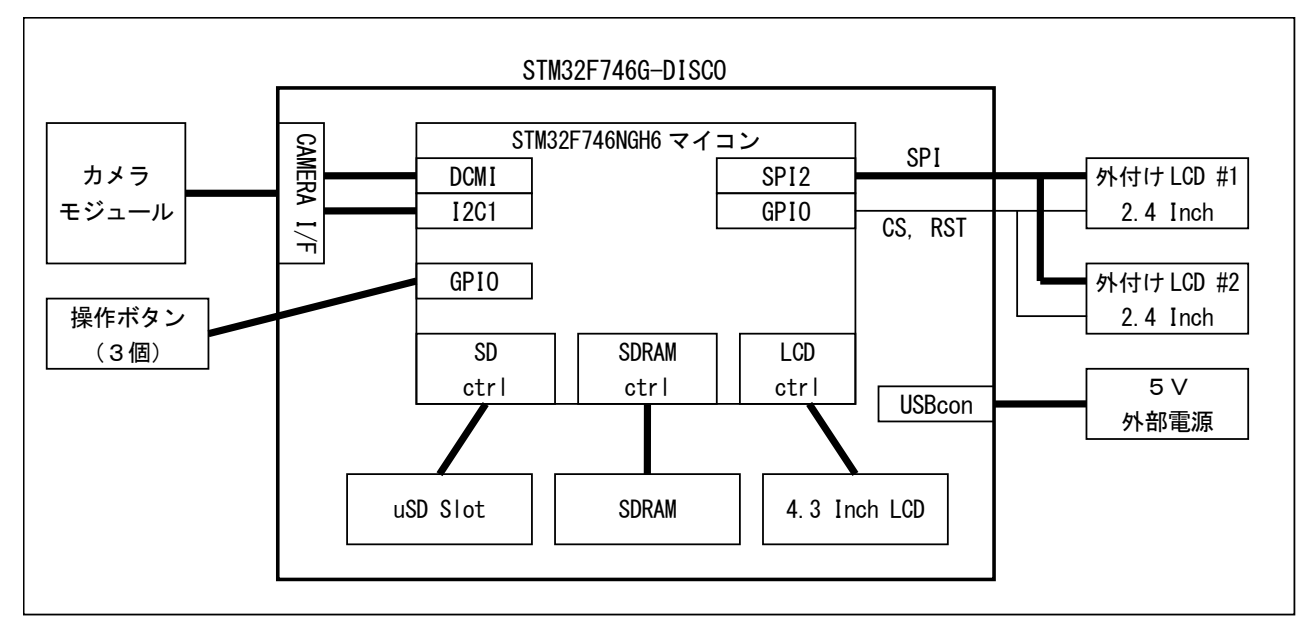

#### ●回路図

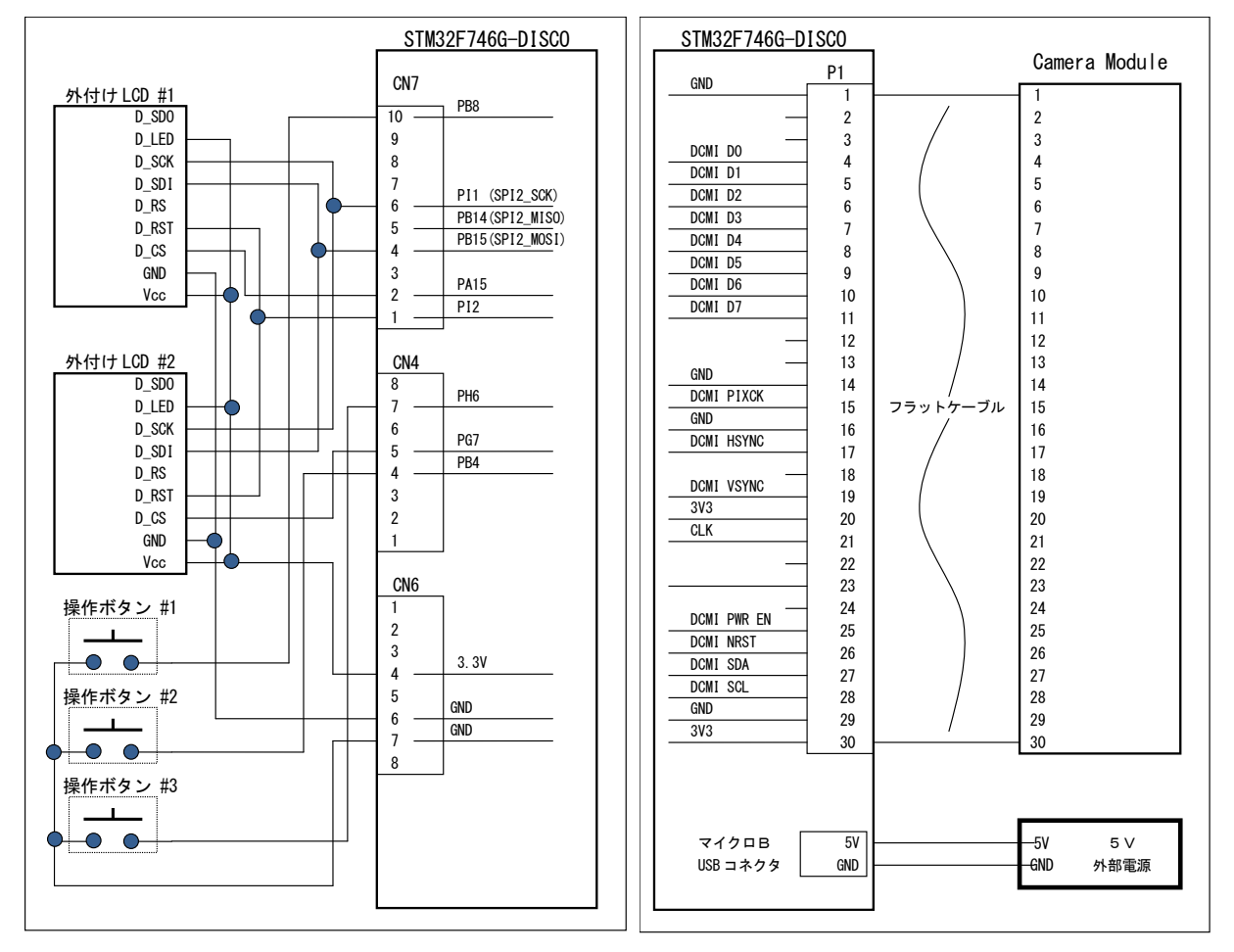

5.ソフトウェアの構成

●ソースツリー

```
[sample]
 ├ [appli] ・・・・・・・・・・・・アプリケーションディレクトリ
    │ ├ bg320x240_T1_bmp.c ・・・・TOPPERS ロゴデータ
    │ ├ bg320x240_T2_bmp.c ・・・・とばめロゴデータ
    ├ busyloop msec. S · · · · · · 微小時間待ちルーチン
    │ ├ imgpro_api.c ・・・・・・・API 用コード
    │ ├ imgpro_api.h ・・・・・・・API 用ヘッダファイル
    ├ imgpro main.c ・・・・・・・画像処理システムメインコード
    ├ imgpro main.h ・・・・・・・画像処理システムメインヘッダファイル
    │ lcd param.h ・・・・・・・・パラメータ用ヘッダファイル
    │ ├ sample1.c ・・・・・・・・・TOPPERS サンプルプログラム
    ├ sample1.cfg ・・・・・・・・TOPPERS サンプルプログラム用定義
    │ ├ sample1.h ・・・・・・・・・TOPPERS サンプルプログラムヘッダファイル
    ├ userfunc.c ・・・・・・・・ユーザ作成関数ファイル
    └ userfunc_sample.c · · · · · ユーザ作成関数用ひな形ファイル
 ├ [CMSIS] ・・・・・・・・・・・・ARM CIMSIS 定義ディレクトリ
    \ulcorner [Include]
 ├ [FatFs] ・・・・・・・・・・・・FatFs ディレクトリ
   │ ├ 00readme.txt
    \perp cc932.c
    \vdash diskio.c
    \vdash diskio.h
    \vdash ff.c
    \vdash ff.h
    \vdash ff_gen_drv.c
    \vdash ff gen drv.h
    \vdash ffconf.h
    │ ├ ffconf_template.h
    │ ├ history.txt
    \vdash integer. h
    \vdash main.c
    \vdash main.h
    \vdash sd_diskio.c
    \vdash sd_diskio.h
    \vdash st_readme.txt
│ ├ stm32746g_discovery_sd.c ・・・STMicor 提供 SD カードアクセスサンプル
│ └ stm32746g_discovery_sd. h ・・・STMicor 提供 SD カードアクセスサンプル
 ├ [obj] ・・・・・・・・・・・・・・・Make 実行ディレクトリ
    │ └ Makefile
 ├ [STM32F7xx_HAL_Driver] ・・・・・・デバイスドライバ用ディレクトリ
    \vdash camera.h
    \vdash device defines h
    ├ ili9328.c ・・・・・・・・・・・外付け LCD アクセスソース
    │ ├ ov9655.c ・・・・・・・・・・・カメラアクセスソース
    │ ├ ov9655.h ・・・・・・・・・・・カメラアクセスソース
    │ ├ rk043fn48h.h ・・・・・・・・・オンボード LCD アクセスソース
    │ ├ stm32746g_discovery.c ・・・・・マイコン初期化ソース
    │ ├ stm32746g_discovery.h ・・・・・マイコン初期化ソース
    ├ stm32f7xx hal conf.h ・・・・・ハードアクセスコンフィグレーション
    ├ stm32f7xx it.h ・・・・・・・・内部割り込みハンドラ定義
    \vdash [Inc]
    \vdash [Src]
│
 └ [STM32F7xx] ・・・・・・・・・・・・マイコン個別定義ディレクトリ
    \overline{\phantom{a}} [Include]
```
## 6.API仕様

● ユーザ作成関数

画像処理システム側からユーザが作成した処理を呼び出すために利用する関数です。 userfunc\_sample.c などを利用してユーザが関数とその処理を作成する必要があります。

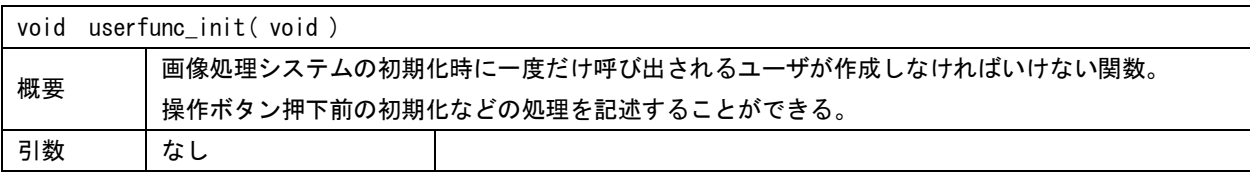

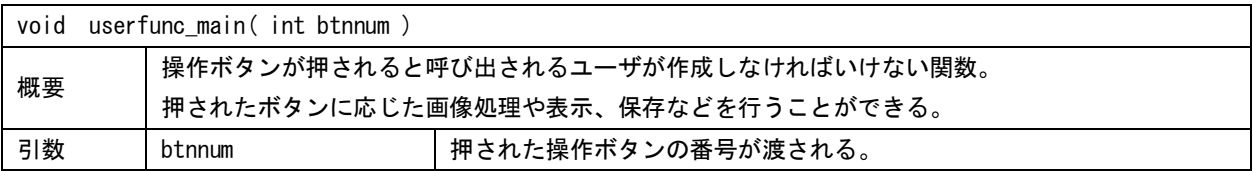

## ● 提供 API

ユーザ関数から画像処理システムの機能を用いるために用意した関数群です。 外付け LCD への表示や SD カードへアクセスしてファイルの読み書きを行うことができます。

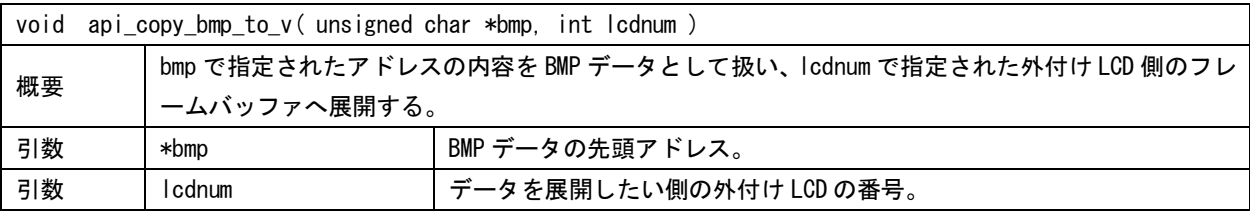

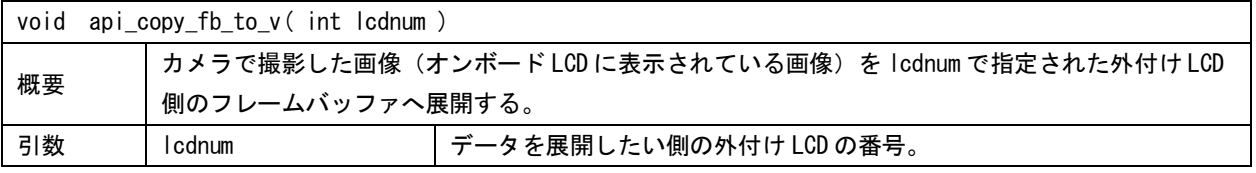

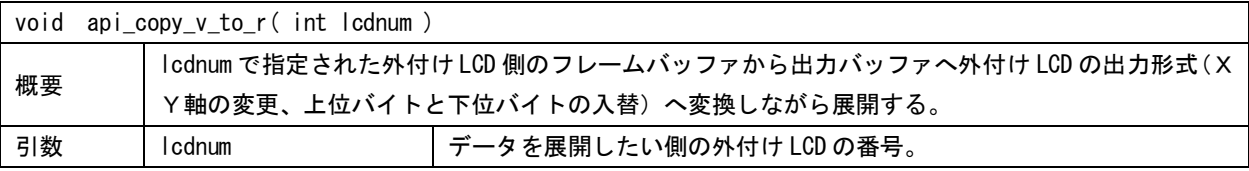

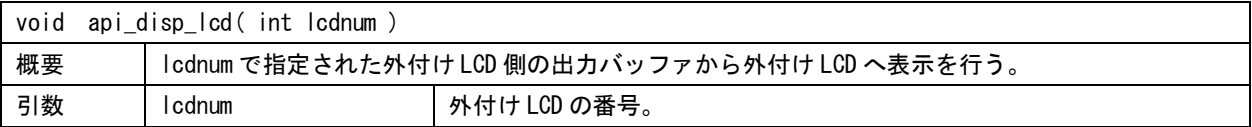

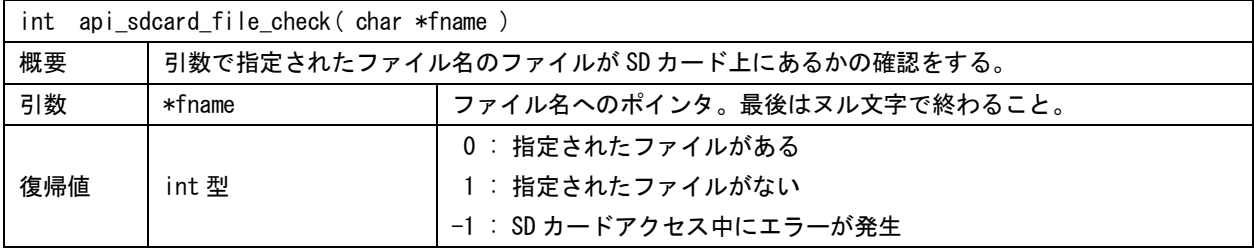

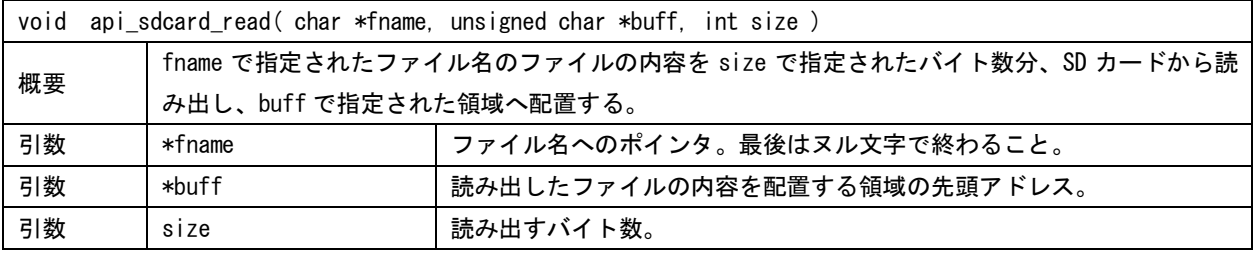

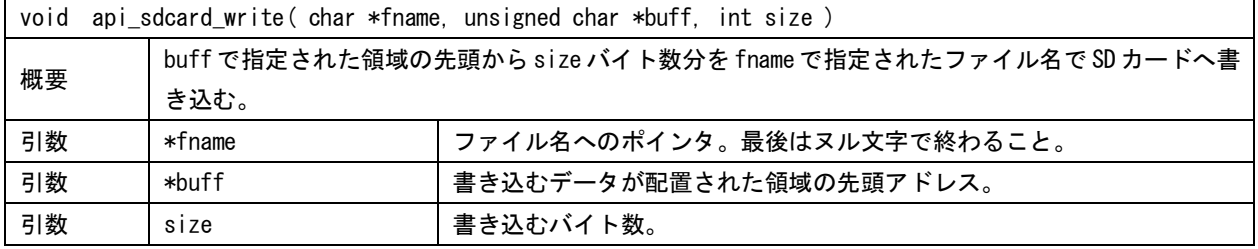

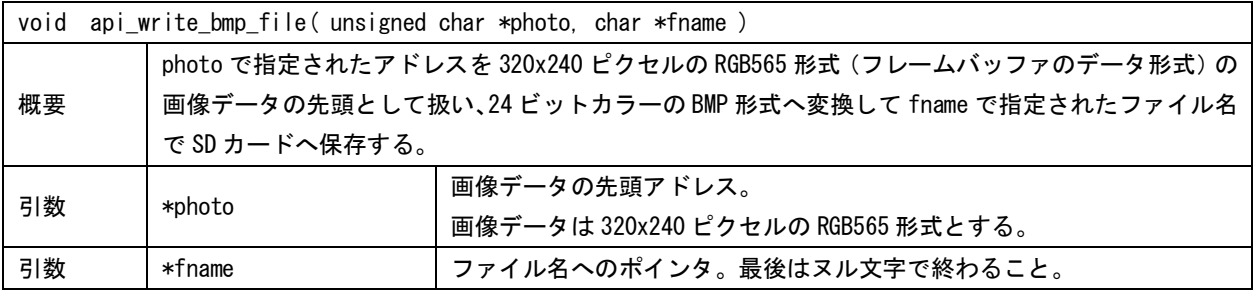

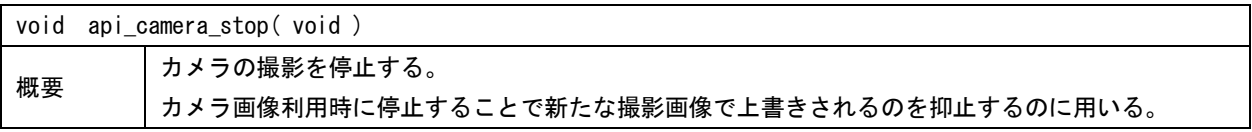

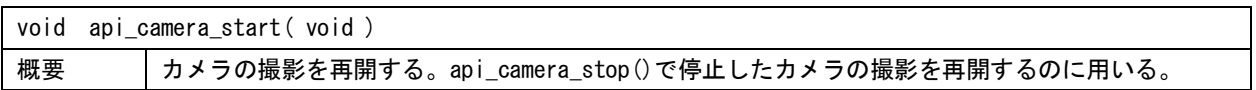